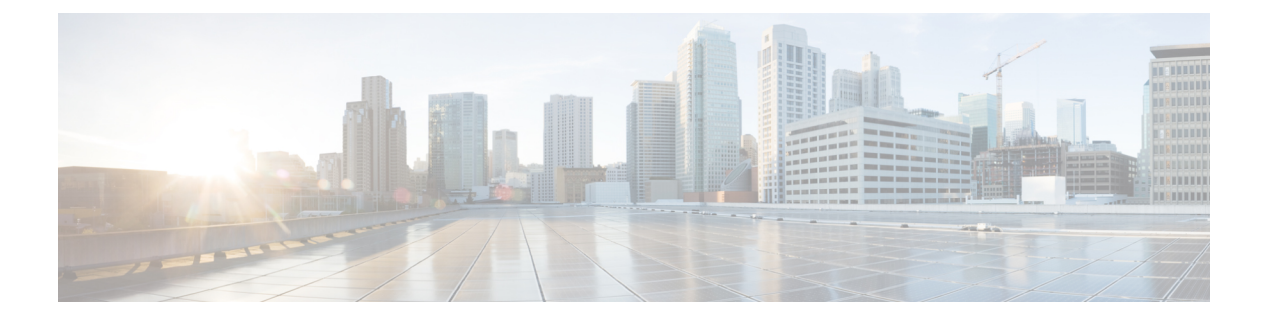

## **Configuration in the Leaf and Cisco Prime DCNM**

- Leaf Interface [Configuration,](#page-0-0) page 1
- DHCP [Configuration](#page-0-1) in Cisco Prime DCNM, page 1

## <span id="page-0-0"></span>**Leaf Interface Configuration**

You must connect the leaf interface and accomplish the global configuration using the below step:

• Set the speed of the interface connected to compute node correctly, by entering the following. The **speed 1000** command is required when the server port of 1G is connected to Switch's 10G port.

```
fabric forwarding port-tracking
speed 1000
no shut
```
## <span id="page-0-1"></span>**DHCP Configuration in Cisco Prime DCNM**

For DHCP configuration in Cisco Prime DCNM:

**1** For auto configuration to work, the profile's DHCP address needs to be modified manually in Cisco Prime DCNM. This is because Openstack does not populate the DHCP address to Cisco Prime DCNM, since it has no way of knowing this information. For example, under a profile, you will see a config like, *ip dhcp relay address \$dhcpServerAddr use-vrf \$vrfDhcp*.

## Modify this to the actual IP address of the DHCP server:

ip dhcp relay address 10.10.2.86 use-vrf management

**Figure 1: Auto-Configuration Profile Tab**

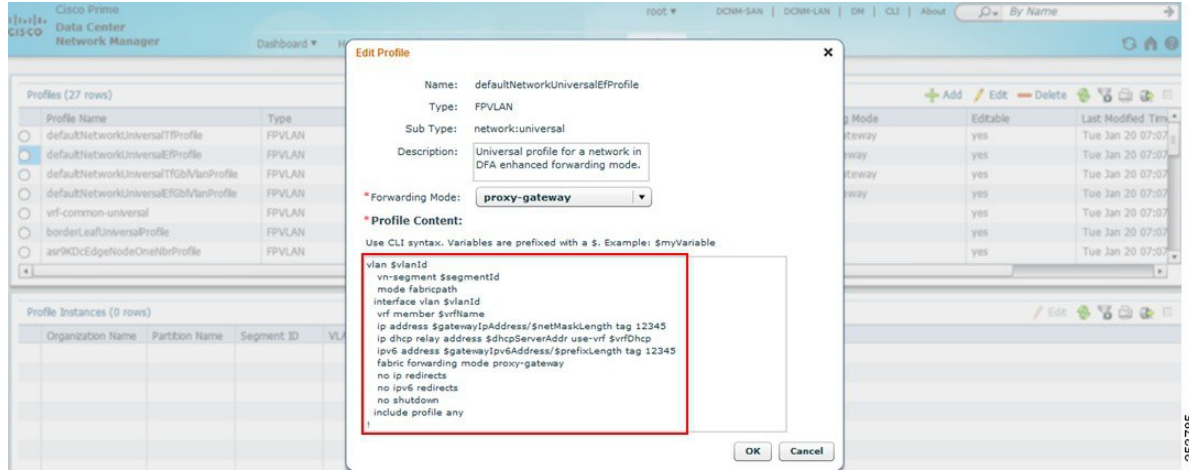

- **2** Fill the Nexus Fabric backbone VLAN subnet value in the Settings of the Cisco Nexus Fabric section under the Admin tab in the Cisco Prime DCNM console.
	- admin  $\bullet$  DCNM-SAN | DCNM-LAN | DM | CLI | About  $\overline{D} \bullet \overline{By \text{ Nar}}$ cisco Prime<br>Cisco Data Center<br>Network Manag Dashboard \* Health \* Performance \* Inventory \* Reports \* Config \* Admin \*  $9x$ Admin>Fabric>General Settings General Performance LDAP Status Collections LDAP Server: 10.10.2.86 Data Sources Database Logs<br>Server Properties LDAP User Name: **Other** cn=admin,dc=cisco,dc=  $\bullet$  Event LDAP Password: Registration<br>Forwarding SFTP Credentials Segment ID Range: 30000-4999 Switch Groups Partition ID Range: 50000-6 Custom Port Group **EMC Calhome** License Fabric Use SSL for DCNM to LDAP co General Settings Federation & Management Users Border Leaf Settings Use local DHCPd for Fabric (changes cannot be undone) POAP Settings Remote AAA Local L2 Segment ID Range Manage  $\frac{1}{352815}$  $ex: 123.123.123.0/24$ Clients **Mobility Domains**

**Figure 2: Admin Tab**

**3** Ensure that Primary (Backbone) subnet with Use local DHCP for Cisco Nexus Fabric checked is consistent with the backbone VLAN subnet for the leaf and spine nodes in the Cisco Nexus Fabric. If the fabric is brought up from PoAP in Cisco Prime DCNM, the configuration screen will look like the following:

**Figure 3: PoAP Definitions**

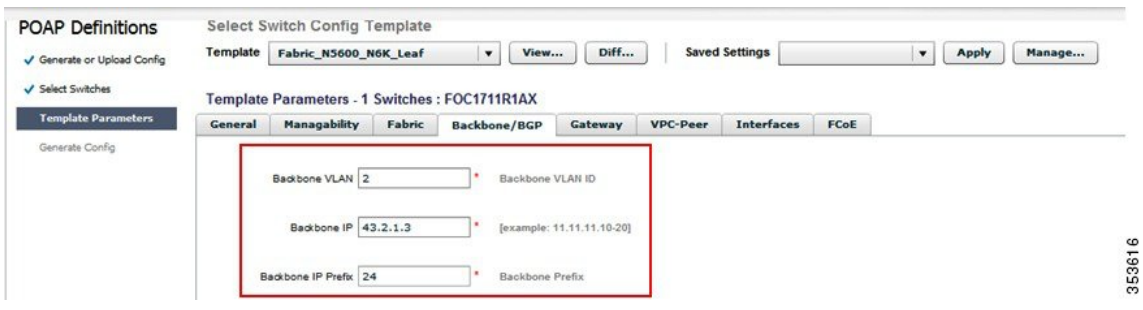

**Cisco Nexus Fabric OpenStack Enabler Install Guide Version 1.0** 

 $\mathbf l$